## **Opening Several Documents**

To open several documents that are not yet presented in the current project use the File Open item in the main menu. The Select files to open dialog wi appear. Select the documents with a help of the Ctrl button and click on the Open button. The following dialog will appear:

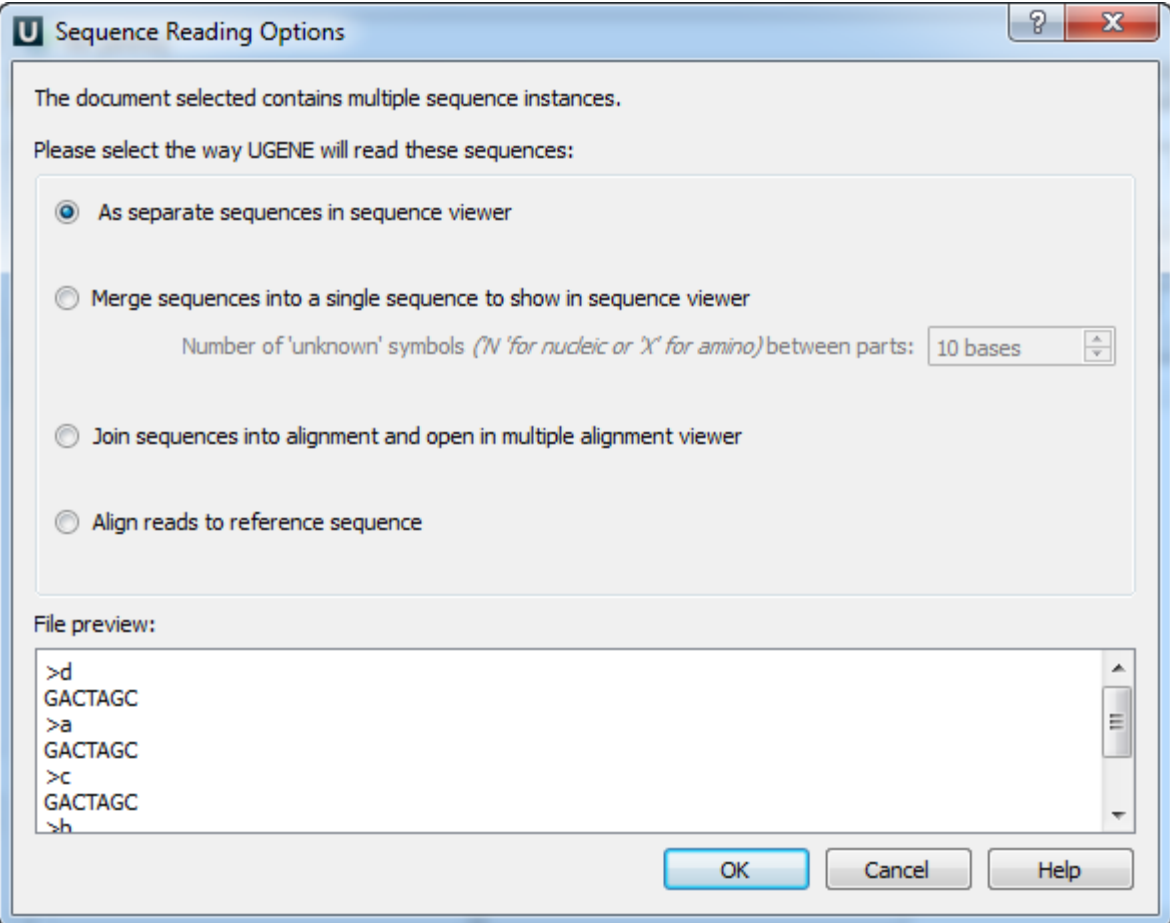

Select the reading options and click on the OK button.